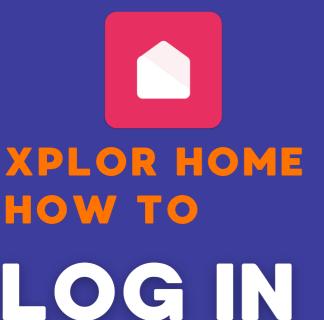

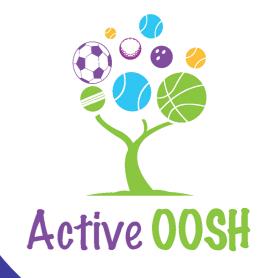

### Get the app

Download Xplor Home on your iOS or Android device.

1

2

## Check your email

Follow the link in your email to set up your Xplor Home Account and Password.

### **Home App**

Use your Username and Password to Login on the Home App on your device.

3

# Home Web

Use your Username and Password to Login online using Xplor Home Web.

#### The Hub

Use your Username and
Password or Mobile
Number and PIN to log in to
the Hub on the service iPad.

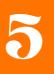